Thank you for purchasing the NEXTO MEDIA STORAGE (ND2901). The ND2901 allows camera and camcorder users to save data from their memory cards to a hard drive without the use of a computer. The performance of the ND2901 has been optimized so that data transfers from a memory card to the ND2901 more quickly than to other storage devices. Data stored on the ND2901 can later be copied to a computer.

The ND2901 supports cameras and camcorders from various manufacturers, in addition to supporting a variety of memory card formats, such as: Compact Flash (CF), SD, SDHC, SDXC, micro SD(w/ adapter) and micro P2. Please read this manual before using the product. Follow operating instructions carefully to avoid damage to the product, or personal injury. This guide assumes that your ND2901 unit contains a properly formatted hard drive and a charged battery. If this is not the case, please refer to the User Manual for instructions on formatting a hard drive and charging the battery.

The ND2901 does not accept SSD (solid state drive) for internal storage. On average, SSDs usually consume less power compared to hard drives but require substantially more instantaneous power when writing to the drive, which the power system of the ND2901 cannot provide.

"NextoDI", "NEXTO MEDIA STORAGE", " ND2901" and "X-Copy" are registered trademarks of NextoDI Co., Ltd.

"Windows" is a registered trademark of U.S. Microsoft Corporation in the USA and in other countries.

"Mac OS" is a registered trademark of Apple Inc. in the USA and in other countries. All other trademarks are the property of their respective owners.

All company names and product designations contained herein are trademarks of their respective owners. All rights are reserved.

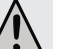

#### **Important safety notice**

● Do not drop, jar, bump, shock, or expose the ND2901 to severe vibration during the photo preview operation or while data is being transferred.

- Do not use near open flames (candles, stoves, grills, fires) or sparks (fireworks, welding torches).
- Backup your data. Under no conditions is NextoDI Co., Ltd. liable for loss of, or damage to, a computer; or loss of, or damage to, a program, records, or data; or any consequential or incidental damages. For more inquiries, contact or consult our technical advisory service: http://www.nextodi.com/en/support/en\_qna.php

\* NextoDI Co., Ltd. reserves the right to make improvements and/or changes to the product and programs described in this User's Guide at any time without notice.

# **NEXTO DI MEDIA STORAGE For those who care about data safety**

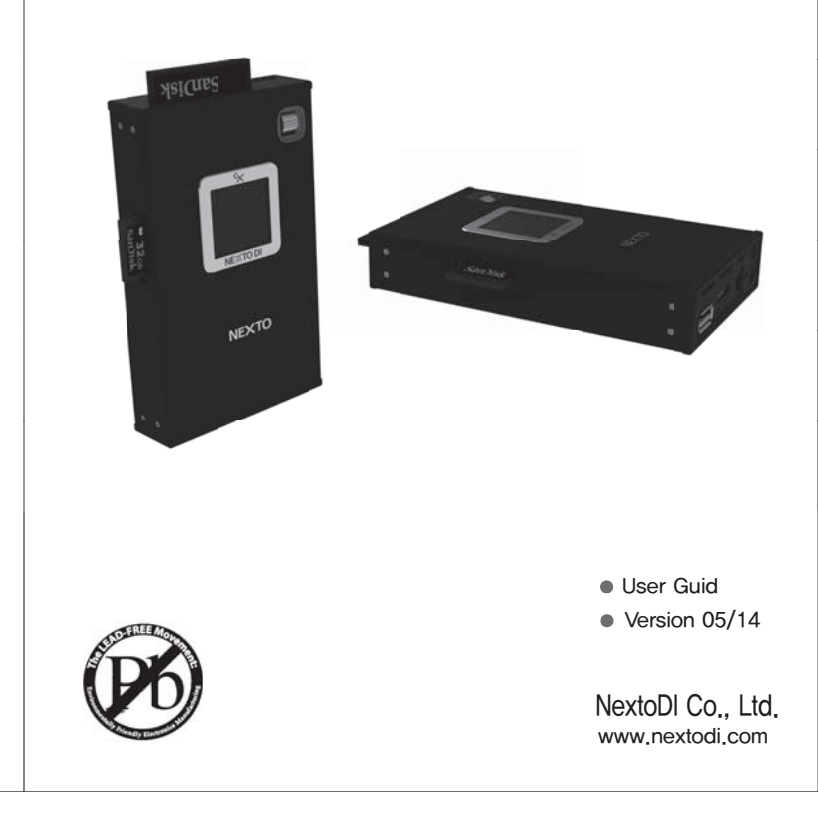

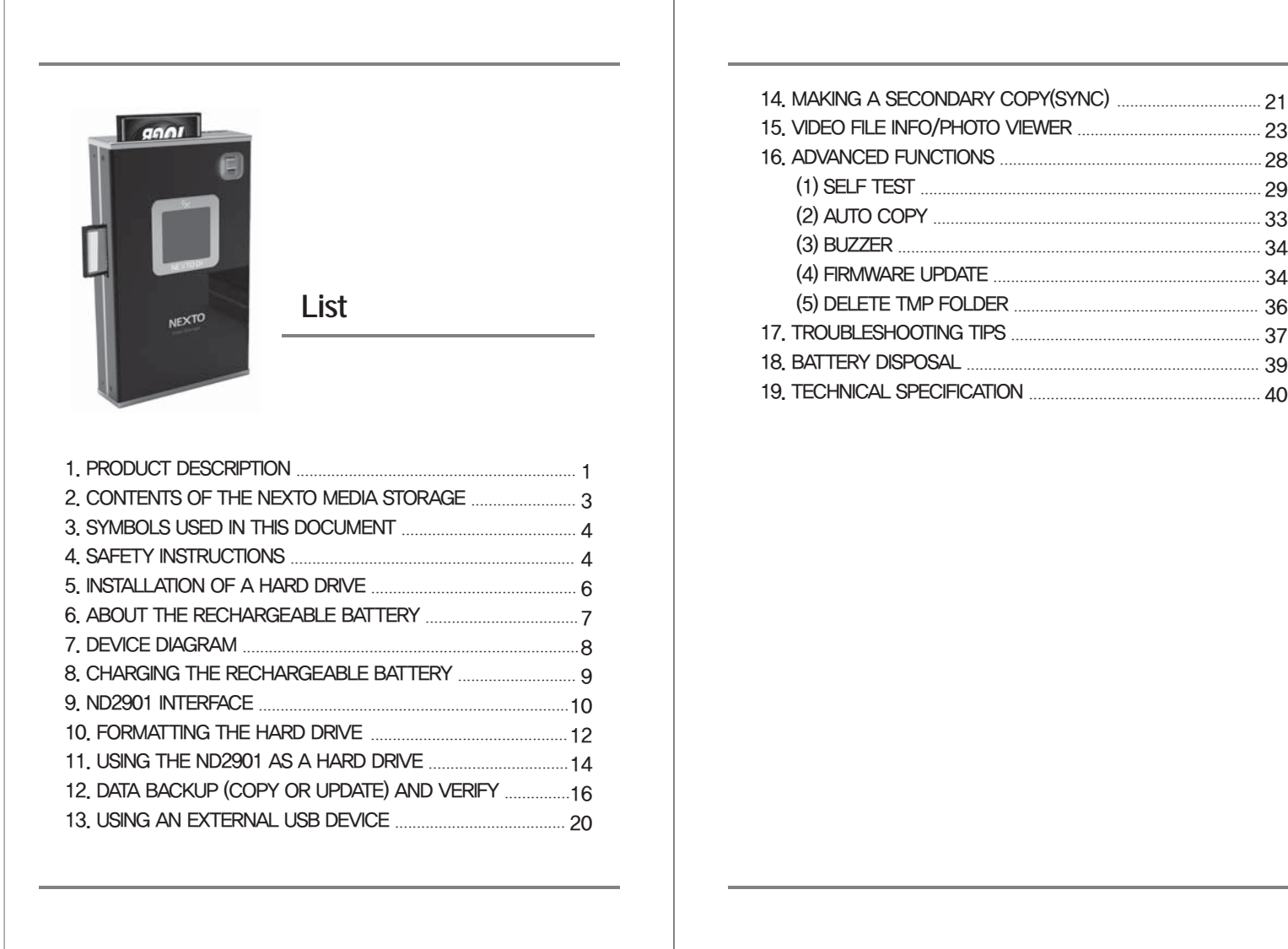

### **1. Product Description**

The NEXTO MEDIA STORAGE (hereinafter ND2901) offers sufficient space for the installation of a 2.5" Serial ATA(SATA) hard disk drive (not included in the delivery) and includes a Li-Poly rechargeable battery. The ND2901 provides the following functions:

#### **1. Memory card backup**

The ND2901 can copy the contents of a memory card to the internal hard drive without a PC even in the field where no electric power source is available. You can copy Compact Flash cards through the CF slot on the top of the device. You can copy SD, SDHC, SDXC, micro SD (w/ adapter), micro P2 cards through the SD slot on the left side of the device.For complete backup information, refer to chapter 12 of this manual.

#### **2. Making a secondary copy (Sync)**

The ND2901 can synchronize the contents of a folder with the folder on an external USB hard drive. This allows you to make a secondary copy of the backup folder to an external USB hard drive without using a computer. For details of the Sync function, see chapter 14.

#### **3. Photo preview**

The ND2901 can display photo taken with digital cameras on a color TFT LCD. The ND2901 provides a "best effort" preview of the photo clip. For details on Photo Preview, see chapter 15.

This function may not be included when delivered. In that case, the photo preview function shall be provided by a free firmware upgrade in the future.

#### **4. Computer connection**

The ND2901 can be connected via USB 3.0 to a corresponding port on a computer in order to copy data. For details of Computer Connections, see chapter 11.

#### **5. Simple operation**

All functions of the ND2901 are controlled by one button. A long press for power (On/Off) and Up/Down/Center press for the other functions. For details on Power (On/Off) and control key operations, see Chapter 9.

#### **6. Internal rechargeable battery**

The ND2901 contains an internal Li-Poly battery that enables the ND2901 to be used without the power adapter. The power adapter is used to charge the internal battery, supplying power to the main unit. For details on Charging the Internal Battery, see chapter 6 and 8.

#### **7. Internal hard drive**

The ND2901 offers these functions for the internal hard drive:[Installation of SATA hard disk drive] [Formatting hard drive] [Hard drive self test] For details see chapter 10 and chapter 16.

#### **8. Firmware upgrade**

When NextoDI develops new functionality—or offers support for new photo formats—firmware is provided to users through the website's download page. You can download the new firmware to a memory card or the internal hard drive of the ND2901. You can then upgrade your ND2901 using the firmware update function of the ND2901. For details, see chapter 16.

#### **9. Buzzer**

The ND2901 uses a buzzer to note the results of various operations. A user can turn the buzzer on or off via the menu. For details, see chapter 16.

### *01* PRODUCT DESCRIPTION

PRODUCT DESCRIPTION *02*

### **2. Contents of the NEXTO MEDIA STORAGE**

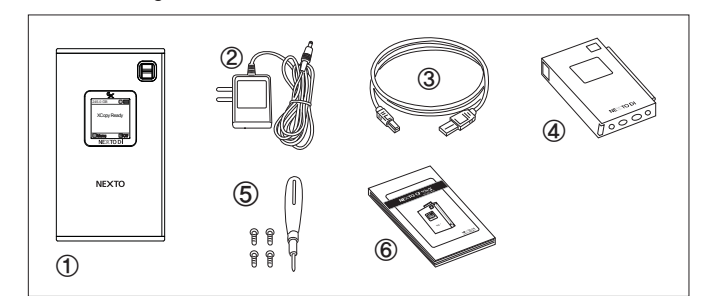

- ① Main storage unit (without hard disk drive)
- ② AC power adapter (5V/2A)
- ③ USB3.0 cable for computer connection or external USB hard drive connection
- ④ Leather case
- ⑤ Mini screwdriver and screw set
- ⑥ User's Guide

### **3. Symbols Used in This Document**

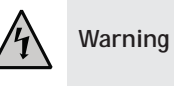

**Caution**

**1. Main Package** The flash icon in a triangle is used to alert you to personal injury hazards such as electric shock.

> An exclamation mark in a triangle indicates important instructions in this operating manual which must be observed.

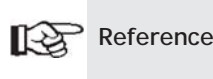

The "hand" icon gives you special tips and notes on the operation.

### **4. Safety Instructions**

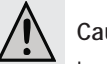

## **Caution**

In case of any damage due to failure to observe these operating instructions, the warranty is voided. NextoDI does not assume liability for consequential damages. Nor do we assume liability for damage to property or personal injury caused by improper use or failure to observe the safety instructions. The warranty is void in any such case. The following safety instructions and warnings are not only to protect you, but also to protect the device. Please read the following warnings:

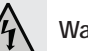

### **Warning**

- Unauthorized conversion and/or modification of the product is forbidden.
- Never open the product housing. This device is not user serviceable.
- Damage to the Li-Poly rechargeable battery may result in explosion or fire.
- Maintenance or repairs may only be carried out by an authorized repair center.
- The AC power adapter unit is intended for use in dry conditions to avoid electric shock.

*03* CONTENTS OF THE NEXTO MEDIA STORAGE SYMBOLS USED IN THIS DOCUMENT *04*

### **Warning**

● The case of the hard drive must not get damp or wet. Protect the device from humidity and water, from sun, excessive heat (>113°F) or cold (<32ºF), dust and dirt.

- When the product is brought from a cold place into a warm room, condensation may form. This could damage the product. Always let the product get to room temperature before use or before connecting the AC power adapter unit. This can take several hours.
- Do not use in tropical climate conditions.
- The AC power adapter unit complies with safety class II. As a voltage source only a proper power socket of the public power supply system may be used. Note the input voltage/frequency imprinted on the AC Adapter. It must correspond to the voltage/frequency of the power outlet. The AC power adapter is equipped with an input voltage range of 100 ~ 240V, 50/60Hz. Adapters may be necessary for use in countries other than the US.
- The product is not a toy and should be kept out of reach of children.
- Do not place liquid near the product. Liquid could get inside the housing and cause a fire or electric shock. In case of fire damage or short circuit, de-energize the respective socket (e.g. turn off circuit breaker) and only then pull the AC power adapter unit from the socket. Do not attempt to use the product! Take it to your dealer for repair immediately.
- Never touch the AC power adapter unit when your hands are damp or wet.
- In industrial facilities, safety regulations for electrical equipment and facilities must be observed. If the product is used at schools, training facilities, or do-it-yourself/hobby shops, it should not be handled unless supervised by trained, responsible personnel. ● Do not drop the ND2901 device.

### **Caution**

• The product must not get damp or wet. This product is not a toy. It contains fragile and swallowable glass parts, small parts, and a rechargeable battery. Any use other than that described above may damage the product. Read these operating instructions thoroughly and carefully. The instructions contain important information for installation, operation, and handling. Take note of all safety instructions.

*05* SYMBOLS USED IN THIS DOCUMENT FORMATTING THE HARD DRIVE *06*

### **5. Installation of a hard drive**

The ND2901 is delivered without a hard disk drive. A user can install a 2.5"Serial ATA (SATA) hard disk drive with 9.5mm height.

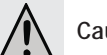

## **Caution**

● ND2901 does not support Parallel ATA (PATA) or IDE hard disk drive. ● DO NOT USE SSD(Solid State Disk) with ND2901. Use with Hard Drive

- only. ND2901 cannot provide enough power to run the SSD. NextoDI recommends using 5400rpm hard drive.
- Disconnect all cables and remove any memory cards from the ND2901 before installing a hard drive. The ND2901 should be in power "off" state.

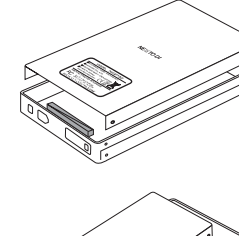

Remove the cover on the lower side.

Insert a 2.5" SATA hard disk drive.The protective film must be placed between the circuit board and the hard disk drive.

Make sure that the pins of the hard drive are inserted exactly in the socket board inside the case.

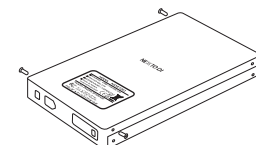

Put the cover on again. Make sure to observe the correct orientation. The larger foam part on the inside of the cover should face in the direction of the power socket/USB port.

**Reference**

• The hard drive must subsequently be formatted. For this purpose, see chapter 10.

### **6. About the Rechargeable Battery**

A "Li-Poly" (lithium-polymer) rechargeable battery is integrated into the ND2901. This rechargeable battery does not have the so-called "memory effect". As a result, the rechargeable battery can be charged whenever you want. Furthermore, it has an higher energy content than conventional NiCd and NiMH rechargeable batteries. Note these important instructions when handling the Li-Poly rechargeable battery.

The rechargeable battery can be recharged 400 times. If the battery operation time gets shorter, it may be time to replace the battery. Consult your authorized NEXTODI dealer to replace the internal battery.

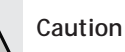

- Never damage the rechargeable battery--do not remove it from the ND2901. Consult the chapter on "Battery Disposal". Damaging the wrapping of the rechargeable battery might cause an explosion or fire.
- Never short circuit the contacts of the rechargeable battery. Never touch the connections or electrical components inside the ND2901 with metal objects.
- Charge the rechargeable battery regularly, even if you do not use the product. The ND2901 needs some "current" (a small quantity) at all times. Due to the Li-Poly rechargeable battery technology, it is not necessary to discharge the battery before recharging. Recharge the battery completely, about once a month. The device will be ready for use at any time.

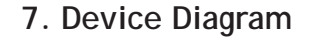

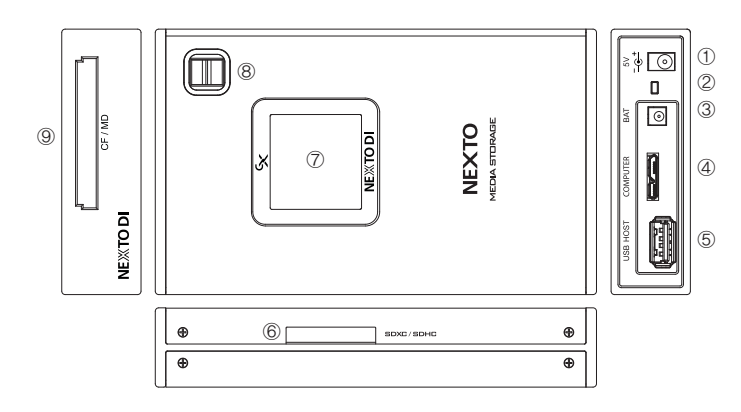

- ① "DC IN" slot for AC power adapter unit (5V/2A).
- ② Recessed Reset key, to be pressed with a tooth pick or similar tool. Switches off the ND2901 in the event of a hardware or software malfunction.
- ③ Connector "BAT" for external rechargeable battery pack (optional)
- ④ USB 3.0 Device slot for computer connection.
- ⑤ USB 3.0 Host slot for external USB hard drive (or memory card reader) connection.
- ⑥ SD/SDXC/SDHC slot
- ⑦ LCD Display
- ⑧ Control key. Controls movement of cursor (up/down/ select) when power is on. Press the button for more than 2 seconds to switch the ND2901 on or off.
- ⑨ Compact Flash slot.

*07* ABOUT THE RECHARGEABLE BATTERY

DEVICE DIAGRAM *08*

### 8. Charging the Rechargeable Battery 19. ND2901 Interface

#### **1. Internal battery**

The battery can be charged using the AC power adapter unit delivered with this product.

#### A. Turn off the ND2901.

B. Connect the charger's wall plug to the ND2901's "DC IN" slot.

- C. Plug the AC power adapter unit into a wall socket.
- D. The LED above the control key shows red when charging.
- E. When the battery is charged, the red LED turns off.

 F. If there is an error when charging, the LED blinks. If this happens, unplug the AC adapter unit and plug it in again.

Users can charge the ND2901 via the 5V car charger (optional) or the USB cable too.

With a completely empty rechargeable battery, the charging procedure lasts approximately 5 hours using the AC power adapter, the 5V car charger cable, or the USB cable.

#### **LAS Reference**

- You must turn off the ND2901 in order to charge the unit.
- The ND2901 can be charged via USB without using the AC power adapter included in the box. A high powered USB connection is needed, i.e. a USB connection with its own power supply, such as the USB port of a computer or a USB hub with a power unit.
- The ND2901 will operate for about 90 minutes with a fully charged internal battery.
- When connected to a computer using USB, the ND2901 draws power from the computer, not the internal battery.
- If the ND2901's battery is completely discharged, the performance of the battery may be degraded. It is recommended that the ND2901's battery be recharged before the battery gauge reaches the empty level.

#### **2. External battery (Optional)**

With the optional external battery, the ND2901 works for more than 90 minutes, a total of 3 hours. When connected, the AC adapter charges both the internal and external batteries at the same time

#### **1. Turning the ND2901 On/Off**

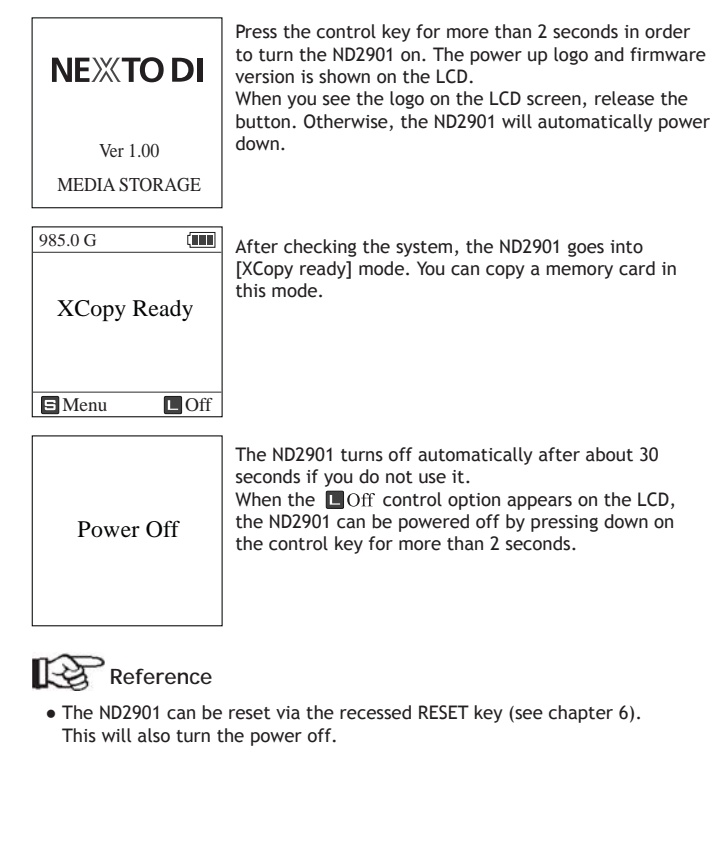

*09* CHARGING THE RECHARGEABLE BATTERY

ND2901 INTERFACE *10*

#### **2. Key operation**

The ND2901 is operated by a single control key which can be used in four different ways. The display shows you the "S" (Short) or "L" (Long) symbol as a means to invoke the desired function

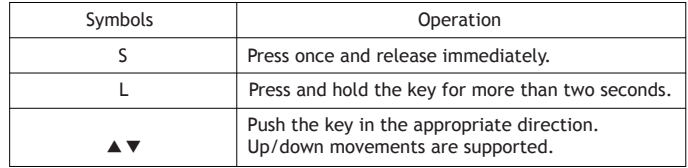

#### **3. The LCD Display**

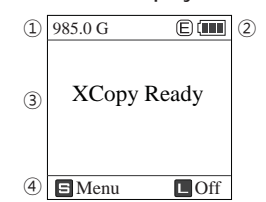

**Remaining capacity of the internal hard drive.**

- ① If the capacity of the internal hard drive is uncertain, the display will be grayed out. A capacity check will be performed automatically during power on or power off.
- ② Remaining capacity of the rechargeable battery The battery capacity is displayed four ways:  $(3 \rightarrow 2 \rightarrow 1 \rightarrow$  empty) by the battery gauge.

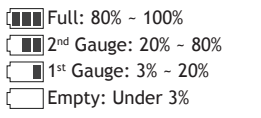

#### ③ Current status of the device.

④ Available functions for the current screen. The display varies depending on the function in use.

### **10. Formatting the Hard Drive**

The hard drive in the ND2901 should be formatted with the "exFAT" file system. Do not attempt to format the ND2901 drive with a computer. Use only the format function on the ND2901. This will allow the hard drive to be read by either the Windows or Mac operating systems.

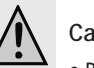

## **Caution**

● Please back up all data to the extra hard drive before formatting the internal hard drive.

#### **To Format a New Hard Disk**

The ND2901 must not be connected to a computer via USB. Remove any memory card or USB device.

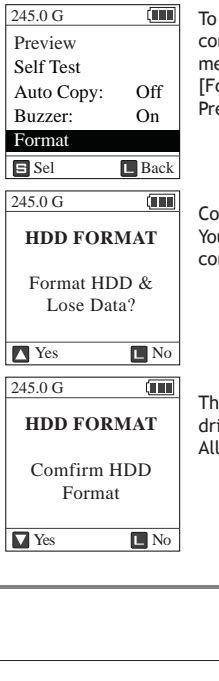

To re-partition/format the internal hard drive, press the control key once at the [XCopy Ready] mode to get to the menu ("S-Menu"). Move the highlighted cursor to the [Format] menu option with the control key. Press the control key once to select [Format].

Confirm the selection by pushing the control key upward. You can cancel the operation by pressing and holding the control key or power key.

Then you can repartition and reformat the internal hard drive; to confirm, push the control key downward. All data on the internal hard drive will be lost!

*11* ND2901 INTERFACE FORMATTING THE HARD DRIVE *12*

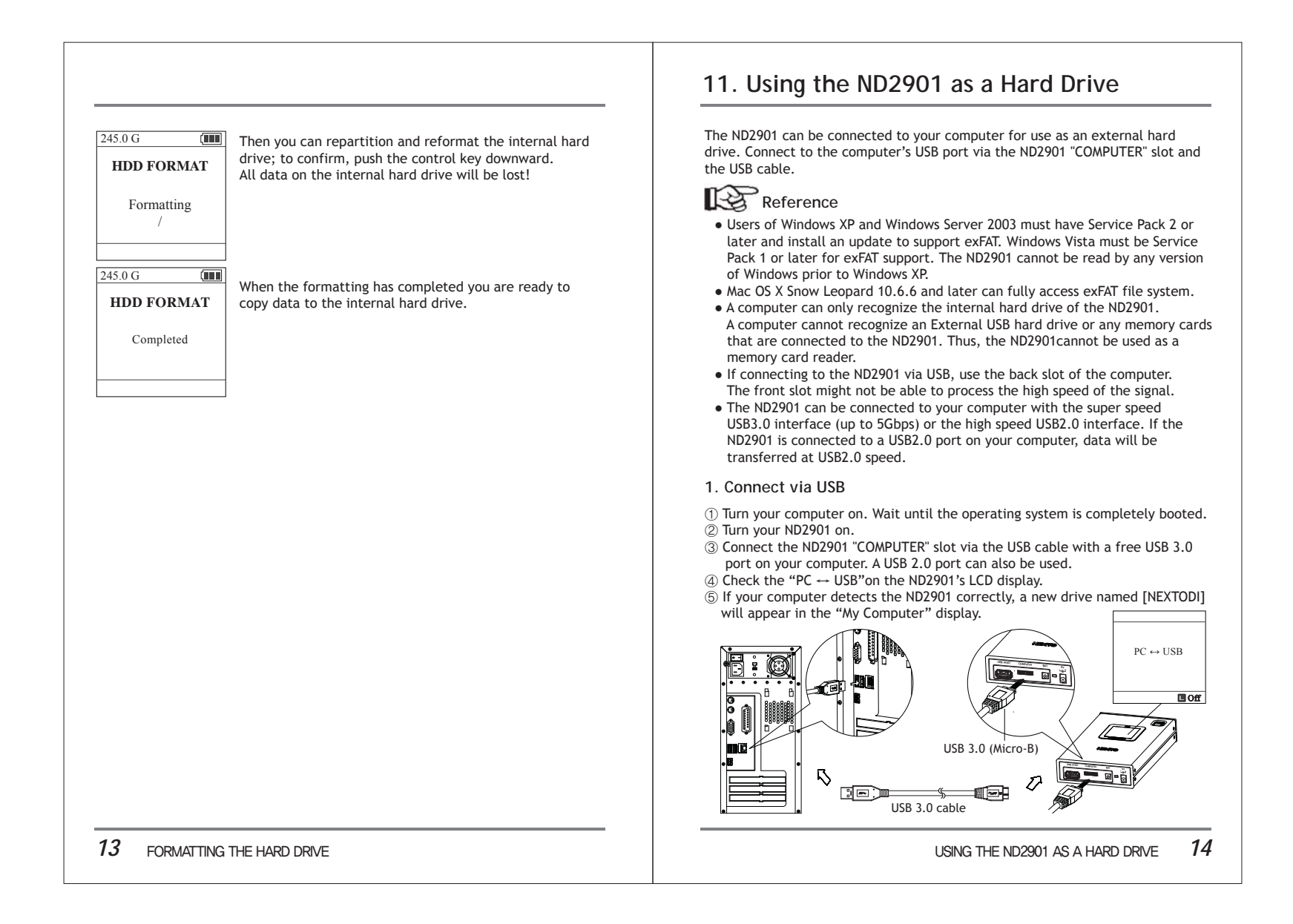

#### **2. Browsing the contents of your drive**

If your computer detects the ND2901 correctly, a new drive named [NEXTODI] will appear on 'My Computer'.

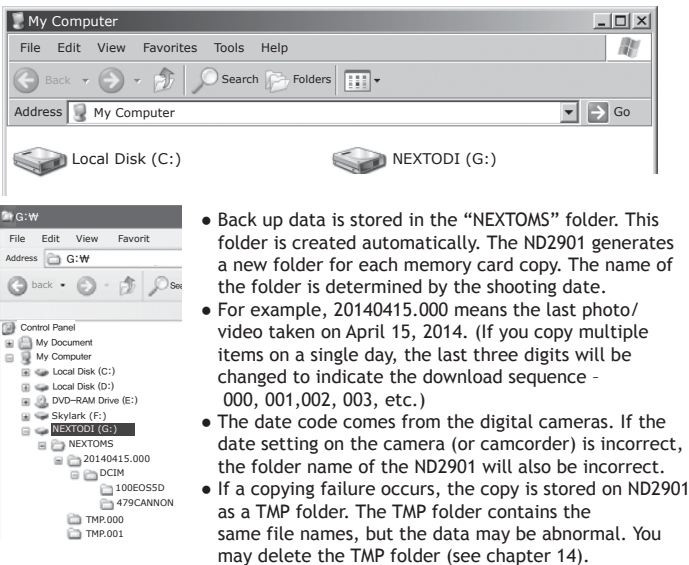

#### **3. Disconnecting the ND2901 from Your Computer**

#### **For Windows**

Right click the Storage device icon in the System Tray (lower right corner of your screen) and select "Safely Remove Hardware" or "Unplug" or "Eject Hardware". Then disconnect the cable from your ND2901 and your computer.

#### **For MAC**

Drag and drop the NEXTODI icon to the trash. Then disconnect the cable from your ND2901 and your computer.

### **12. Data Backup (Copy or Update) and Verify**

This chapter explains the 'Copy'/'Update' and 'Verify' functions. Update means incremental copy. With the 'Update' function, users can copy only photo/video files added after the last backup to save hard drive space without erasing the memory card.

Insert a memory card into the corresponding memory slot. The slot for the Compact Flash (CF) card is located on the top side of the ND2901. The slot for the SD/SDXC/SDHC card is located on the left side of ND2901.

When copying from a memory card, the ND2901 must not be connected to a computer. The ND2901 can copy a memory card onto the internal hard drive via the built-in memory card slot. After the backup, the copy procedure can be verified. The data on the memory card and the data on the internal hard drive are compared with one another. This ensures that the data has been copied properly ("Verify"). You can choose the "New Copy" or the "Verify" function according to whether the contents of the memory card have been copied before.

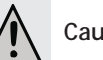

## **Caution**

- Do not insert more than one memory card at a time into the ND2901. Only the first memory card will be detected.
- Insert the memory card carefully. The pins may become bent if you insert the memory card incorrectly.

#### **1. Parsing the memory**

985.0 GB  $\sqrt{m}$ CF DetectedChecking /

The data on the memory card is compared with the data stored on the ND2901 hard drive to determine whether it is new data or if the data or a portion of the data has already been stored on the ND2901. According to the comparison result, the ND2901 operates as follows:

### *15* USING THE ND2901 AS A HARD DRIVE DATA BACKUP (COPY OR UPDATE) AND VERIFY *16*

#### **2. Copy**

(1) If all content on the memory card is new data.

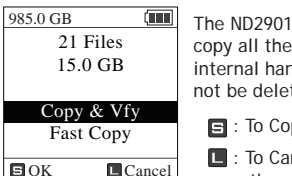

will make a new folder on the hard drive and files and folders in the memory card onto the rd drive. The contents of the memory card will ted.

py, press the control key briefly.

incel the copy, press the control key for more than 2 seconds.

Two options are available for copy using up/down key selection.

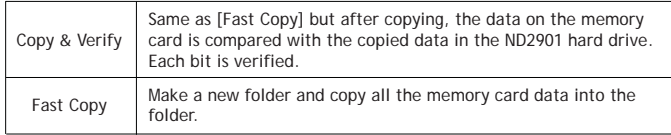

#### **(2) If the memory card was copied before, and NOT modified since**

If the memory card was copied before, and not modified since, then you can choose to [Verify] or [Copy] or [Delete].

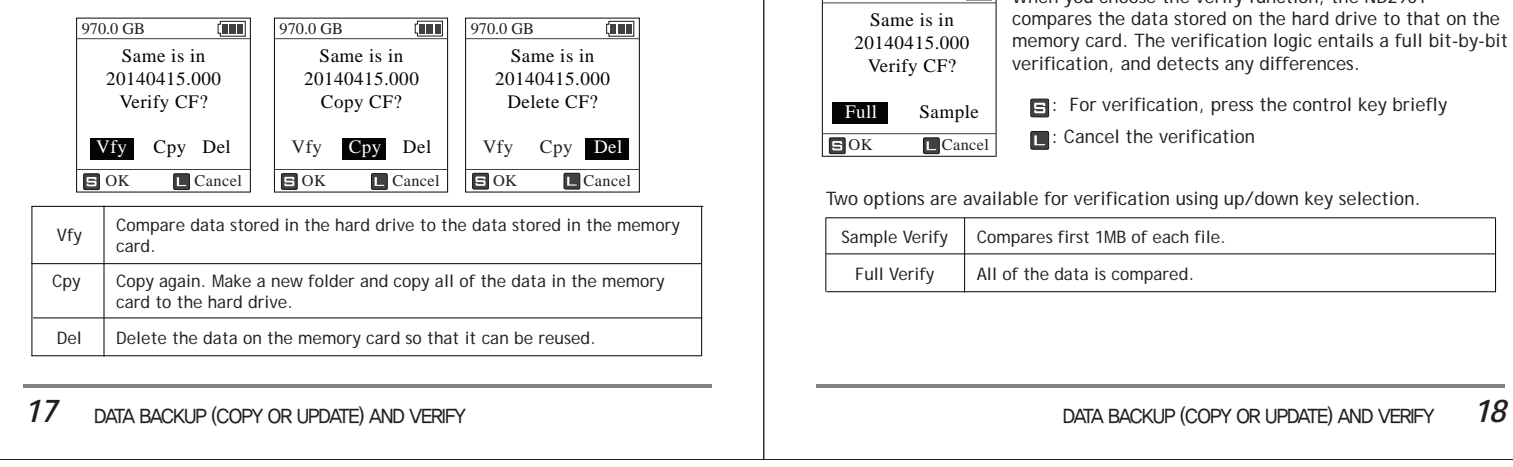

**(3) If the memory card was copied before, and photo/video data has been added**

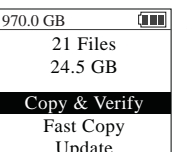

An additional 'Update' option appears on the copy menu. By choosing 'Update', the ND2901 copies added data from the memory card to the existing backup folder in the internal hard drive.

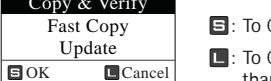

: To Copy, press the control key briefly.

■: To Cancel the copy, press the control key for more than 2 seconds.

#### Three options are available for copy using up/down key selection.

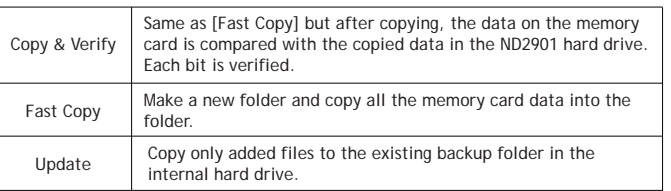

### **3. Verify**

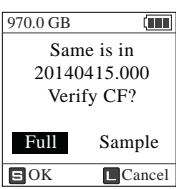

When you choose the verify function, the ND2901 compares the data stored on the hard drive to that on the memory card. The verification logic entails a full bit-by-bit verification, and detects any differences.

**E**: For verification, press the control key briefly

**1**: Cancel the verification

Two options are available for verification using up/down key selection.

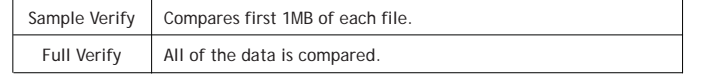

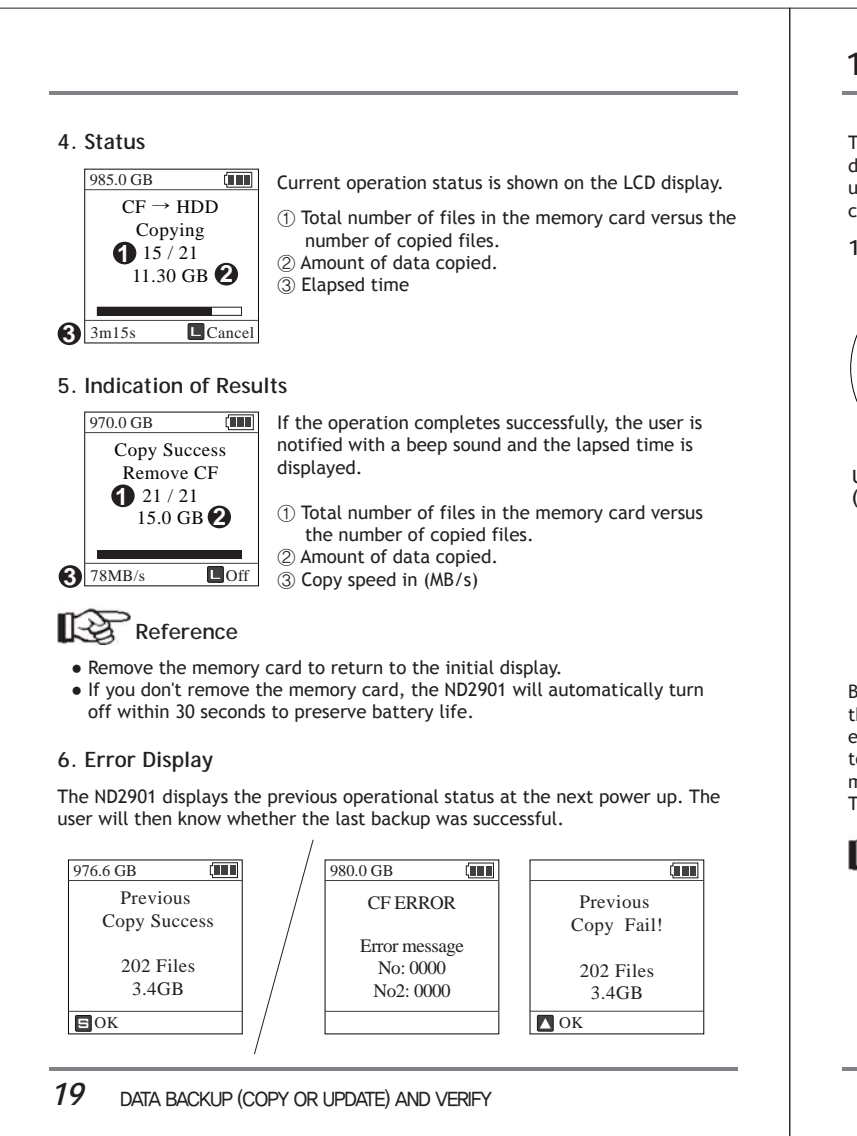

## **13. Using An External USB Device**

The ND2901 can be connected to an External USB device (External USB hard drive / USB memory card reader via the ND2901's 'USB Host' slot. This allows a user to make a secondary copy to the external USB drive without using a computer for additional data safety.

**1. Connecting an External USB hard drive / USB memory card reader**

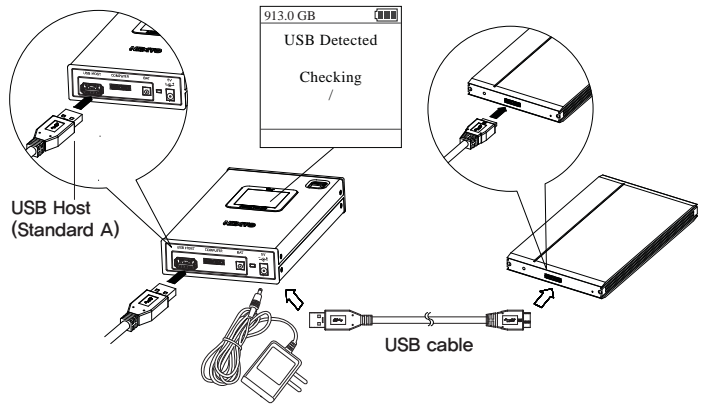

Before connecting the USB connection to an external USB hard drive, connect the AC adapter to the ND2901. The internal battery of the ND2901 cannot provide enough power to run an external USB drive. Next, connect an external USB device to the ND2901 using the supplied USB 3.0 micro-B cable while in 'XCopy ready' mode. Connect the larger plug to the USB 3.0 port of the ND2901. The ND2901 will detect and check the external USB device.

### **Reference**

- When using Sync functions, the capacity of the external USB hard drive should be larger than 128GB. If an external USB drive capacity less than 128GB is connected, the Copy Menu will be displayed instead.
- The ND2901 will not detect any external USB device on its USB Host port if it is not connected to an AC power adapter.
- The ND2901 supports USB (Mass storage class) devices with a block size equal to 512 bytes only.

## **14. Making A Secondary Copy (SYNC)**

The "Sync" function synchronizes data between the [NEXTOMS] folder of the ND2901 and the [NEXTOMS] folder of an external USB hard drive. This function compares the folders stored in the [NEXTOMS] folder of the ND2901 with the [NEXTOMS] folder of an external USB hard drive. A new folder will be copied to the external hard drive only if a folder is in the [NEXTOMS] folder of the ND2901 but not in [NEXTOMS] folder of an external USB hard drive.

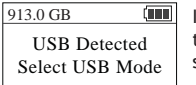

If the proper external USB hard drive is connected, the ND2901 shows "SYNC"or "Copy from USB" mode selection. Briefly press the control key to select 'SYNC'.

#### OK **Cancel** SYNC Copy from USB

#### **1. SYNC function**

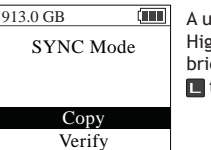

OK Cancel

user can select two modes of duplication, copy or verify. ghlight the desired mode using the up/down key, then iefly press to select the mode. Press and hold the key to cancel the operation.

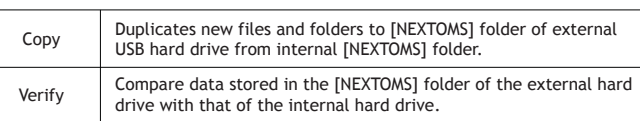

### **Caution**

- External USB hard drives MUST be formatted using the exFAT format. If a non-exFAT formatted drive is connected for SYNC, the ND2901 will ask you to format the external USB drive. Be sure to backup data before formatting the drive.
- *21* MAKING A SECONDARY COPY (SYNC)

#### **2. Status**

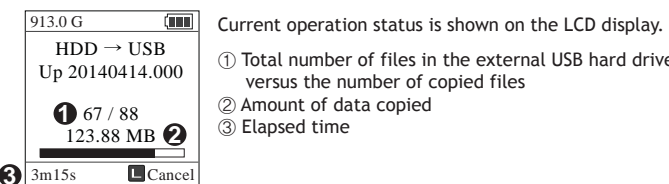

① Total number of files in the external USB hard drive versus the number of copied files ② Amount of data copied

#### **3. Indication of Results**

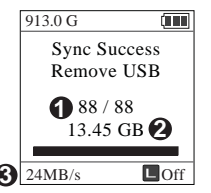

 Total number of files in the external USB hard drive versus the number of copied files Amount of data copied Copy speed in (MB/s)

MAKING A SECONDARY COPY (SYNC) *22*

### 15. Video File Info and Photo Viewer

Depending on the file format, the ND2901 will show stored video file information or photo files after backup. A preview of both the internal and external device (CF/SD/USB) is supported. Users can also choose to delete the backup folders

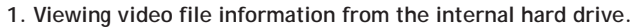

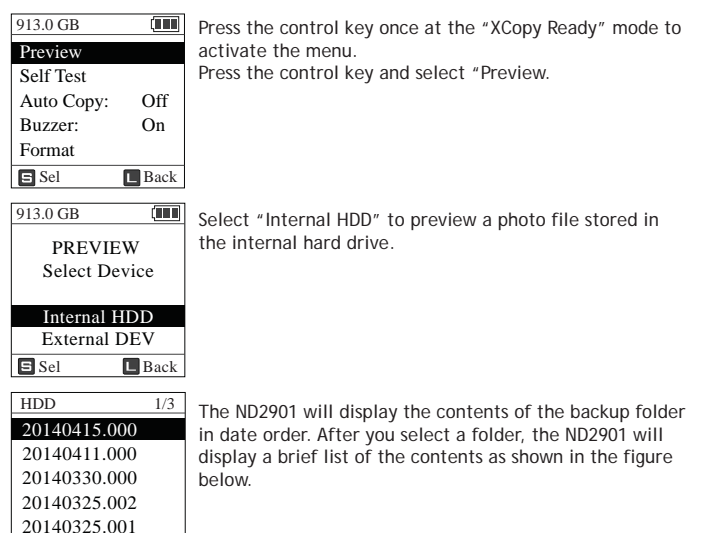

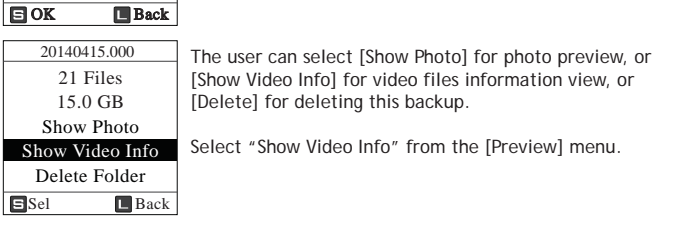

*23* VIDEO FILE INFO/PHOTO VIEWER

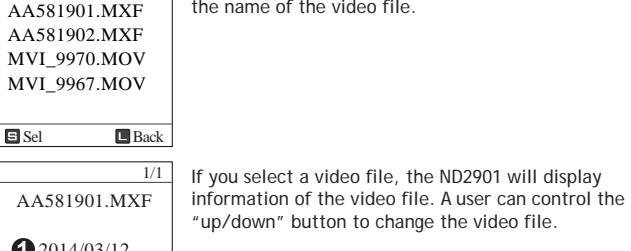

1/1

If "Show Video Info" is selected, the ND2901 will display the name of the video file.

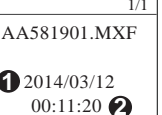

**3** 32.48 Mbyte

Back

"up/down" button to change the video file. ① / ② Recording date and time ③ File size

VIDEO FILE INFO/PHOTO VIEWER *24*

#### **2. Preview photos**

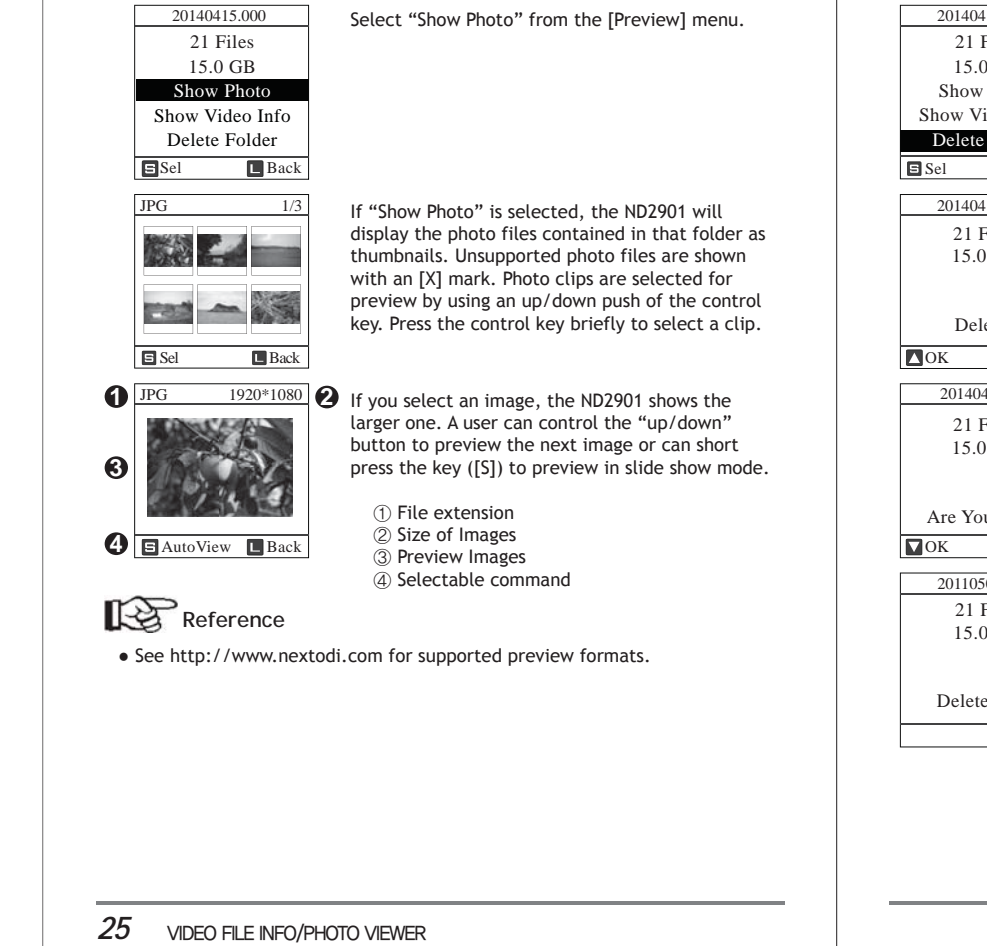

#### **3. Delete the backup data**

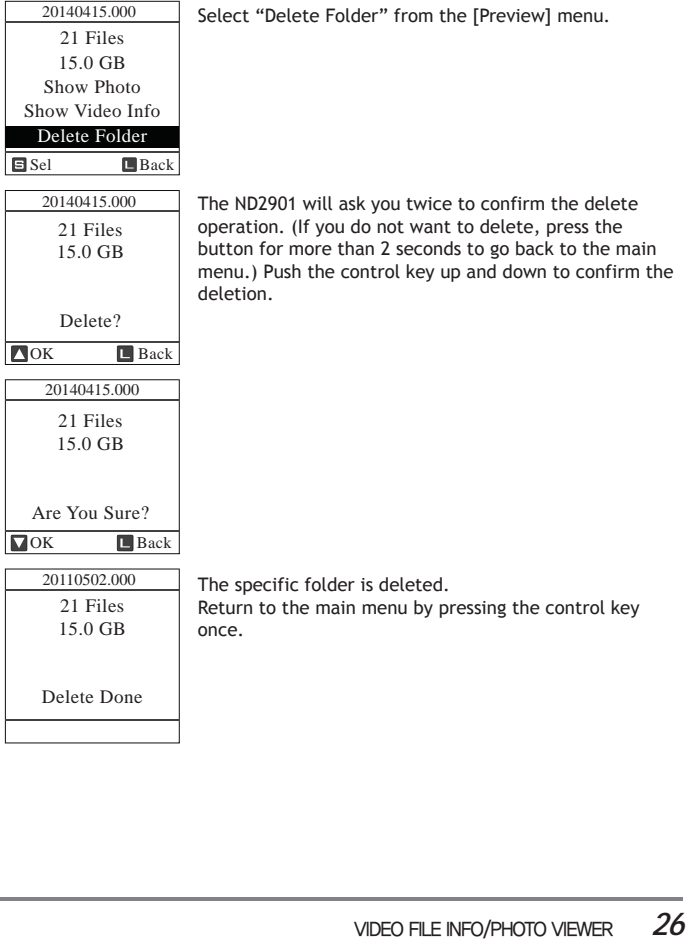

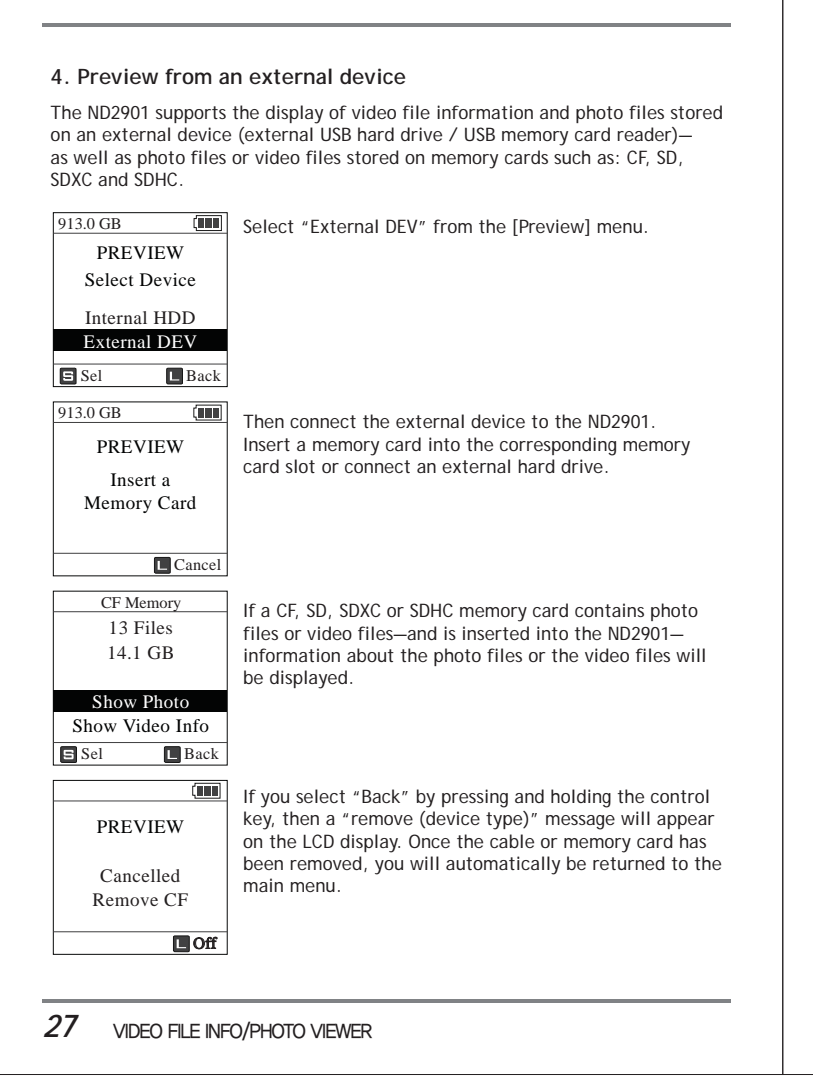

### **16. Advanced Functions**

ND2901 has several advanced function menus, accessible from the Main Menu.

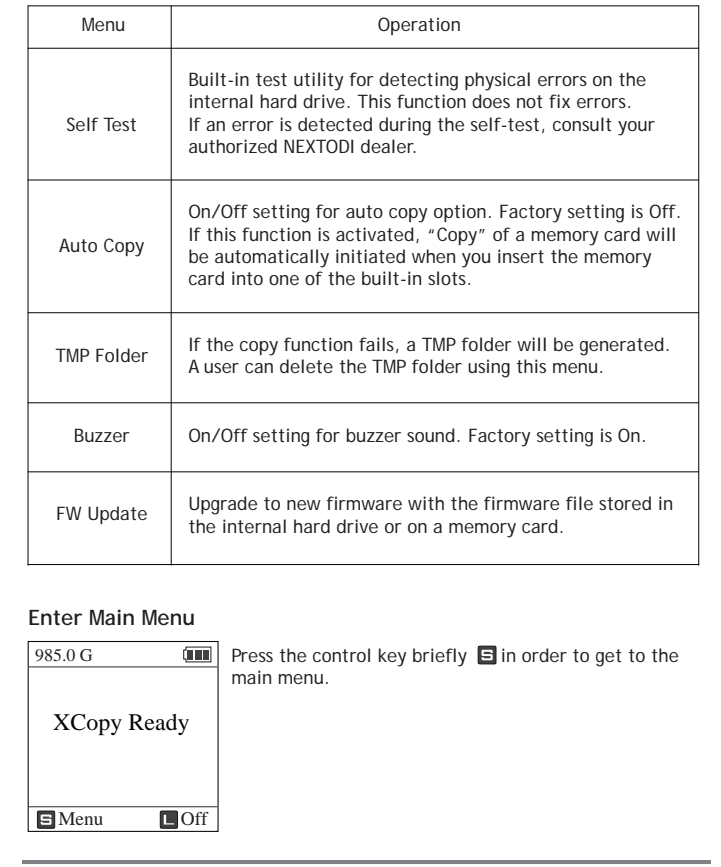

ADVANCED FUNCTIONS *28*

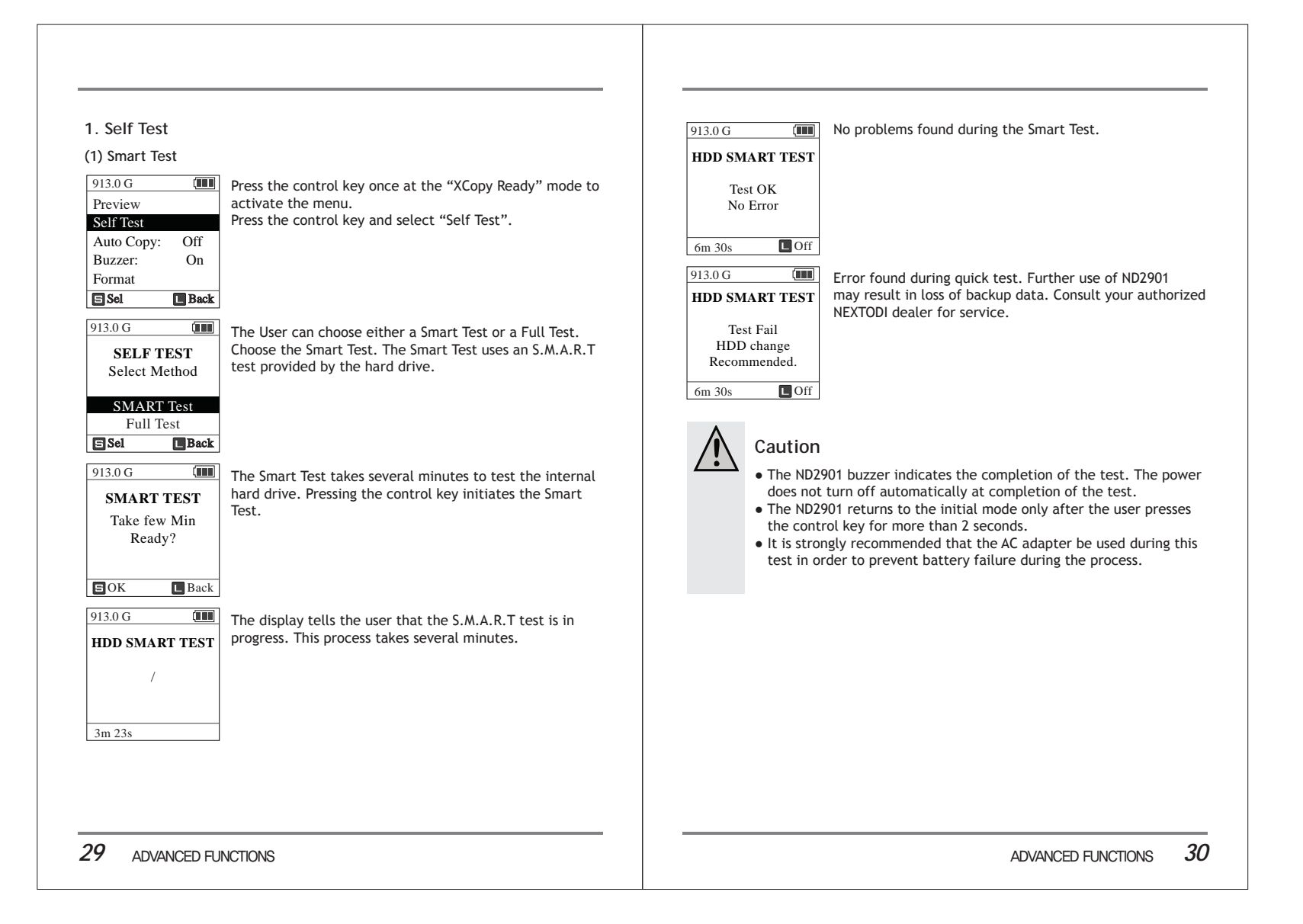

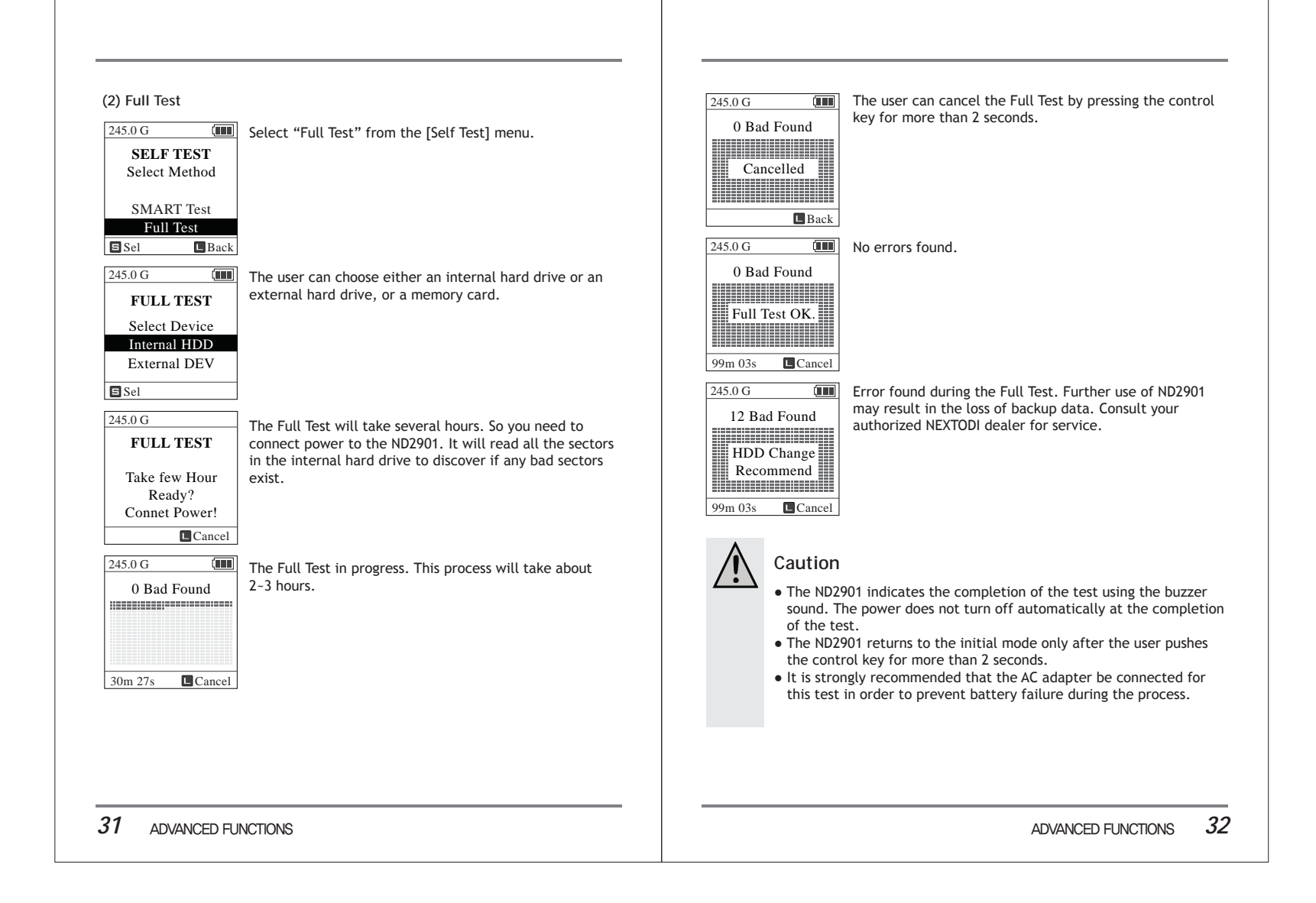

#### **2. Auto Copy On/Off**

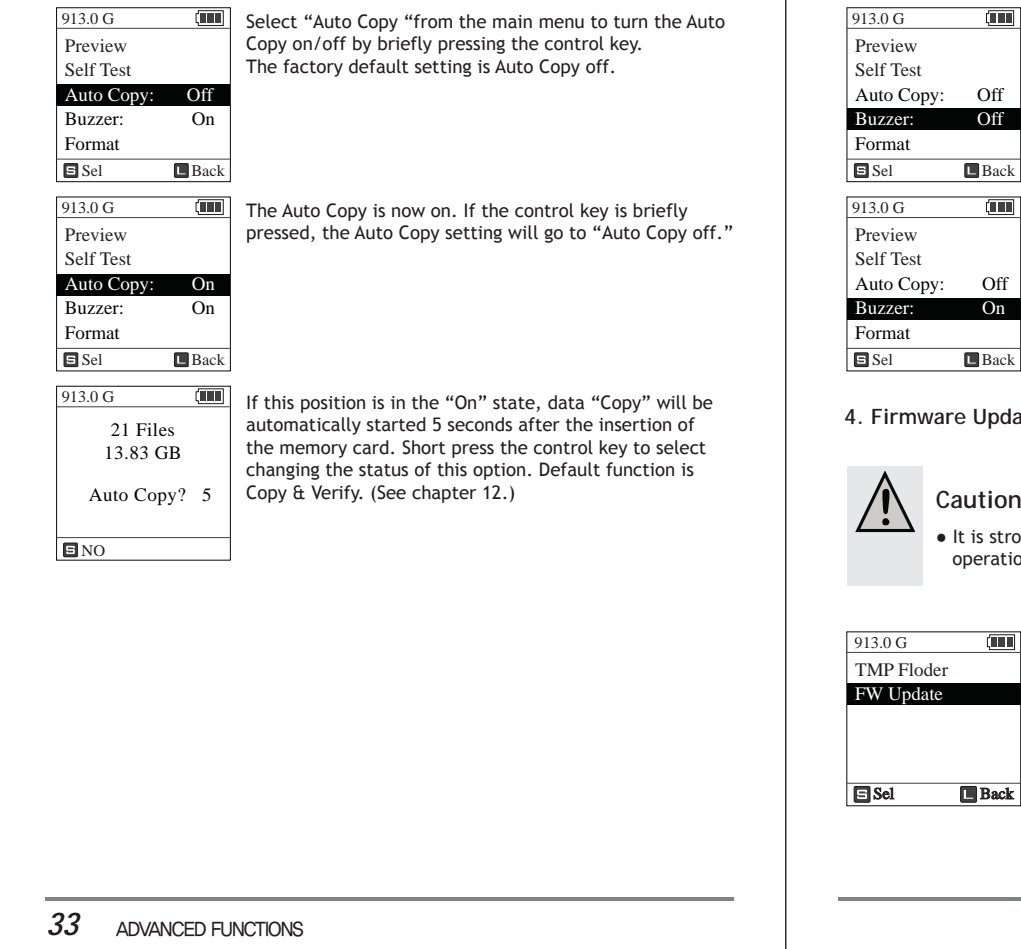

#### **3. Buzzer On/Off**

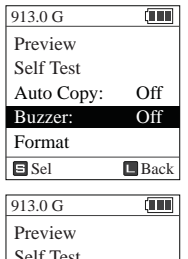

The Buzzer is on. Select "BUZZER "from the main menu to turn the buzzer sound on/off by briefly pressing the control key. The factory default setting is "Buzzer On."

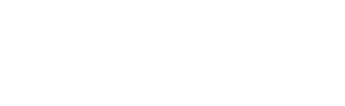

The Buzzer is now off. If the control key is briefly pressed, the buzzer setting will go to "Buzzer On."

### **4. Firmware Update**

● It is strongly recommended that the AC adapter be used during this operation in order to prevent battery failure during the process.

**THE Select "FW Update" from the main menu.** 

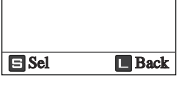

ADVANCED FUNCTIONS *34*

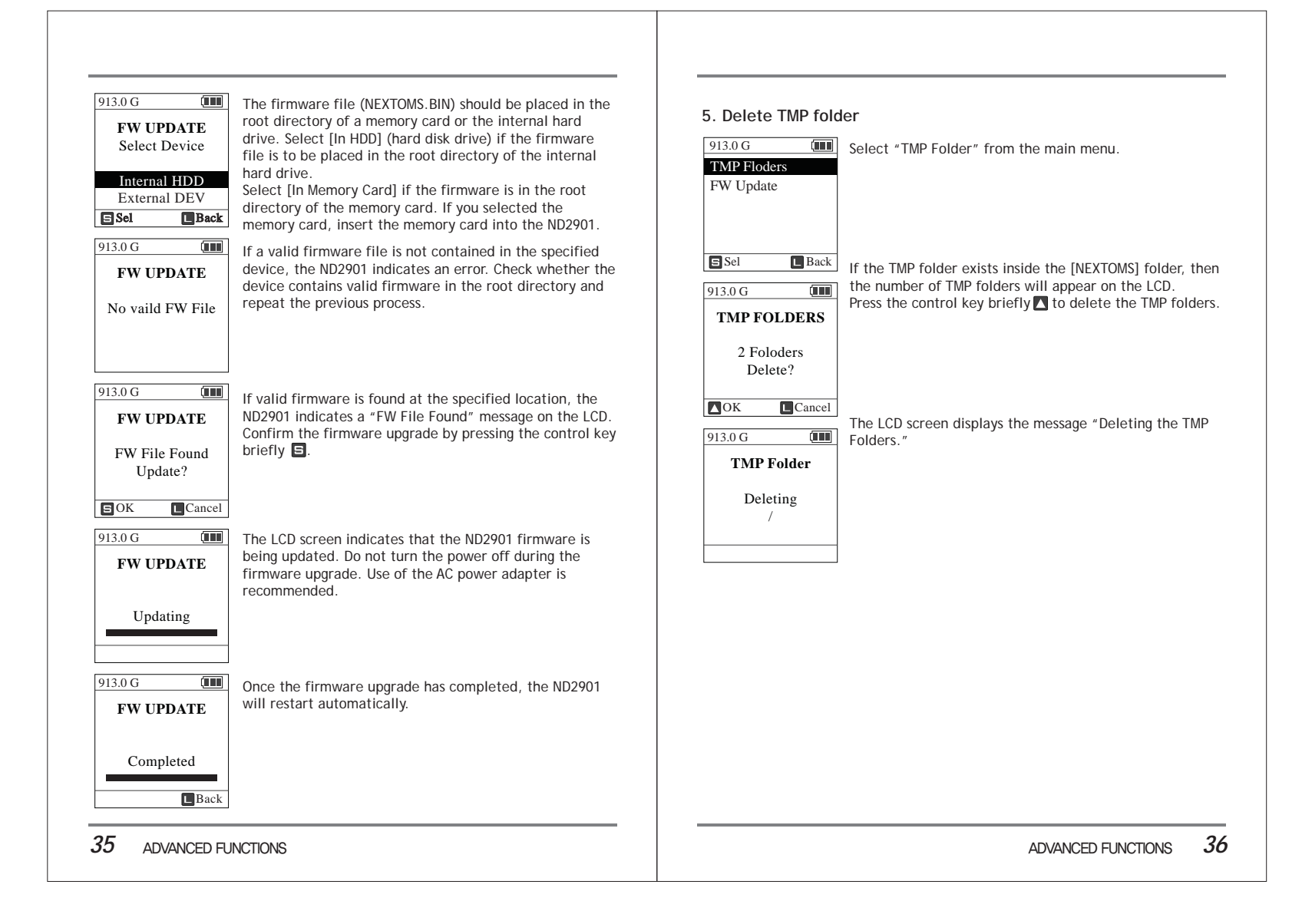

### **17. Troubleshooting Tips**

#### **IF THE POWER ON THE ND2901 CANNOT BE TURNED OFF VIAON/OFF BUTTON:**

Press the recessed Reset key using a toothpick or paper clip. The Reset key is located on the bottom of the ND2901 to the right of the BAT port. (See diagram below.)

The Reset key will turn the power off safely so that the data stored in the internal hard drive will not be lost or altered.

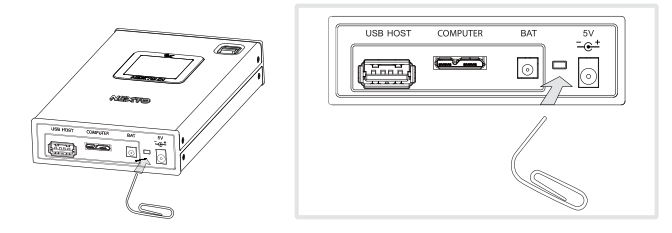

#### **IF THE POWER CANNOT BE TURNED ON:**

The ND2901 has an internal rechargeable battery. If you cannot turn on the ND2901 with the On/Off button, it may be that the internal battery has been completely discharged. Connect the AC power adapter to the ND2901 and wait

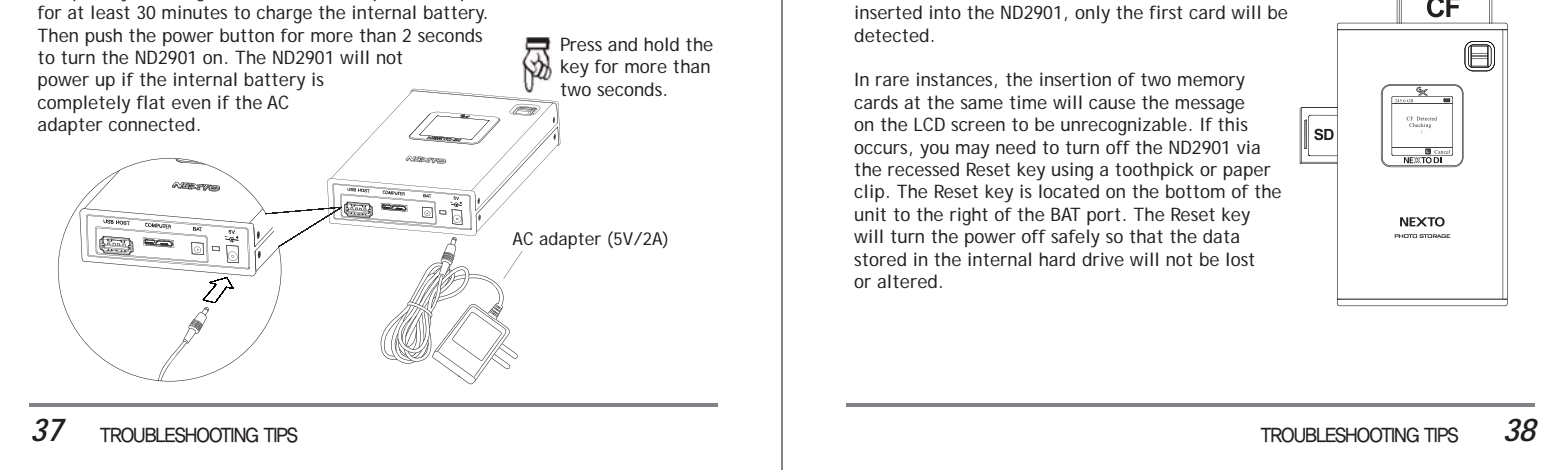

#### **WHEN COMPACT FLASH IS NOT DETECTED BY THE ND2901**

Insert the compact flash carefully. The pins may become bent if you insert the compact flash incorrectly. If a pin in the slot becomes bent, the ND2901 will not be able to detect the compact flash correctly. In that case, you can straighten the pin using tools for emergency use. Contact your reseller for after service.

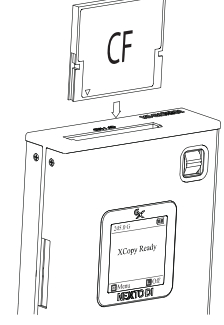

#### **IF MULTIPLE MEMORY CARDS ARE INSERTED INTO THE ND2901 AT THE SAME TIME:**

Only one memory card should be inserted into the ND2901 at a time. If more than one card is inserted into the ND2901, only the first card will be detected.

In rare instances, the insertion of two memory cards at the same time will cause the message on the LCD screen to be unrecognizable. If this occurs, you may need to turn off the ND2901 via the recessed Reset key using a toothpick or paper clip. The Reset key is located on the bottom of the unit to the right of the BAT port. The Reset key will turn the power off safely so that the data stored in the internal hard drive will not be lost or altered.

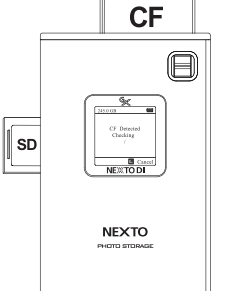

### **18. Battery Disposal**

Batteries/rechargeable batteries containing harmful substances are marked with the following symbols: Cd=cadmium, Hg=mercury, Pb=lead. You can return batteries/rechargeable batteries free of charge to any authorized disposal station in your area, in our stores or in any other store where batteries/ rechargeable batteries are sold. Do not dispose of used batteries in the household trash. The Li-Poly rechargeable battery integrated into the ND2901 must be removed from the housing prior to disposal. Please see your authorized ND2901 dealer for this service.

#### **FCC Rules and Regulations – Part 15**

Note: This equipment has been tested and found to comply with the limits for a Class A digital device, pursuant to part 15 of the FCC Rules. These limits are designed to provide reasonable protection against harmful interference when the equipment is operated in a commercial environment. This equipment generates, uses, and can radiate radio frequency energy and, if not installed and used in accordance with the instruction manual, may cause harmful interference to radio communications. Operation of this equipment in a residential area is likely to cause harmful interference in which case the user will be required to correct the interference at his own expense. Modifications not expressly approved by the manufacturer could void the user's authority to operate the equipment under FCC rules.

### **Technical Specifications**

![](_page_22_Picture_241.jpeg)

*39* BATTERY DISPOSAL TECHNICAL SPECIFICATION *40*